# **How to Delete a Company**

Note: You cannot delete a company in which you currently have open

Make sure you are in a company you do not want to delete inside W2 Mate

#### 1. Click Company

#### 2. Select Delete

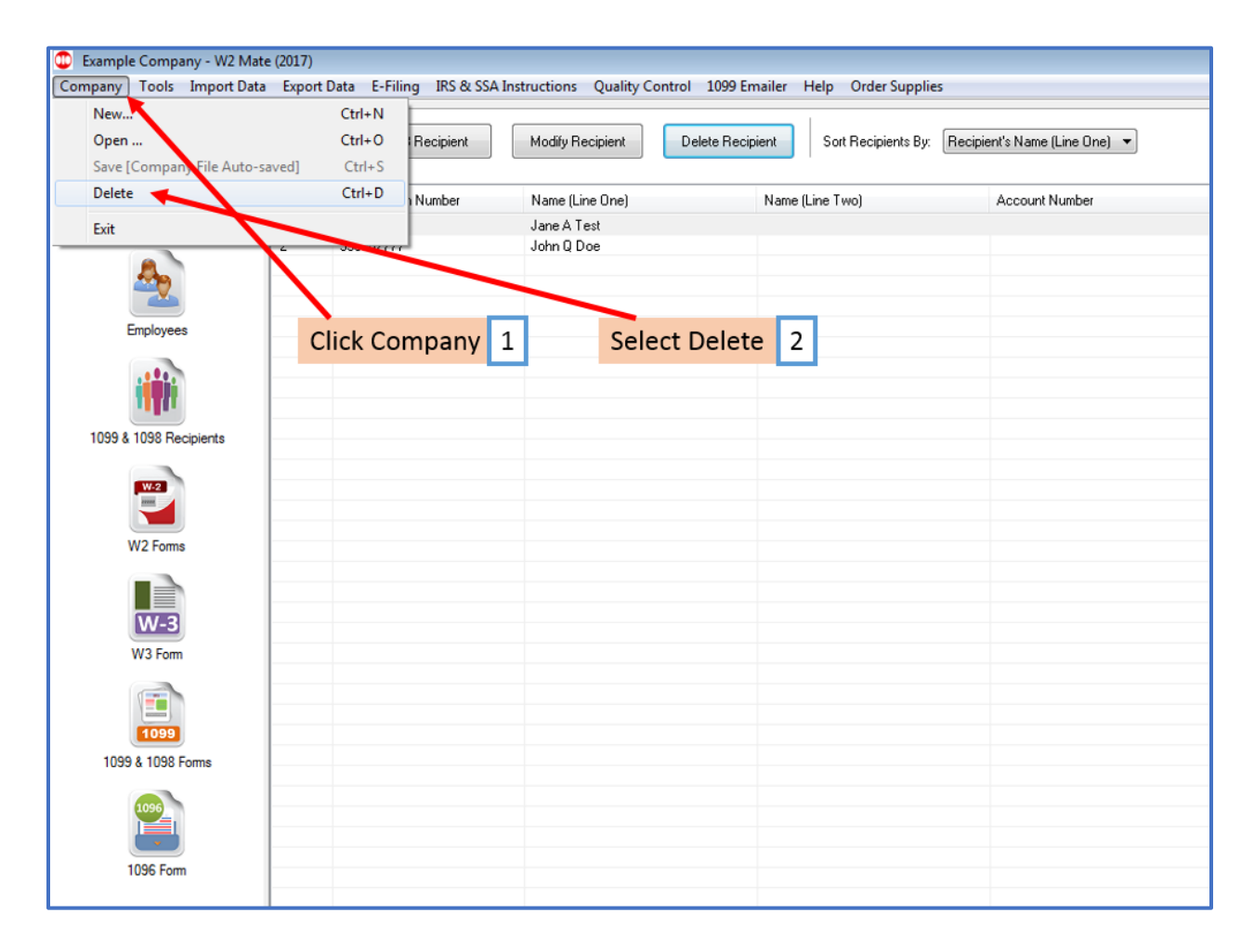

## 3. Select the company you want to delete

Note: Companies can only be deleted one at a time

## 4. Click OK

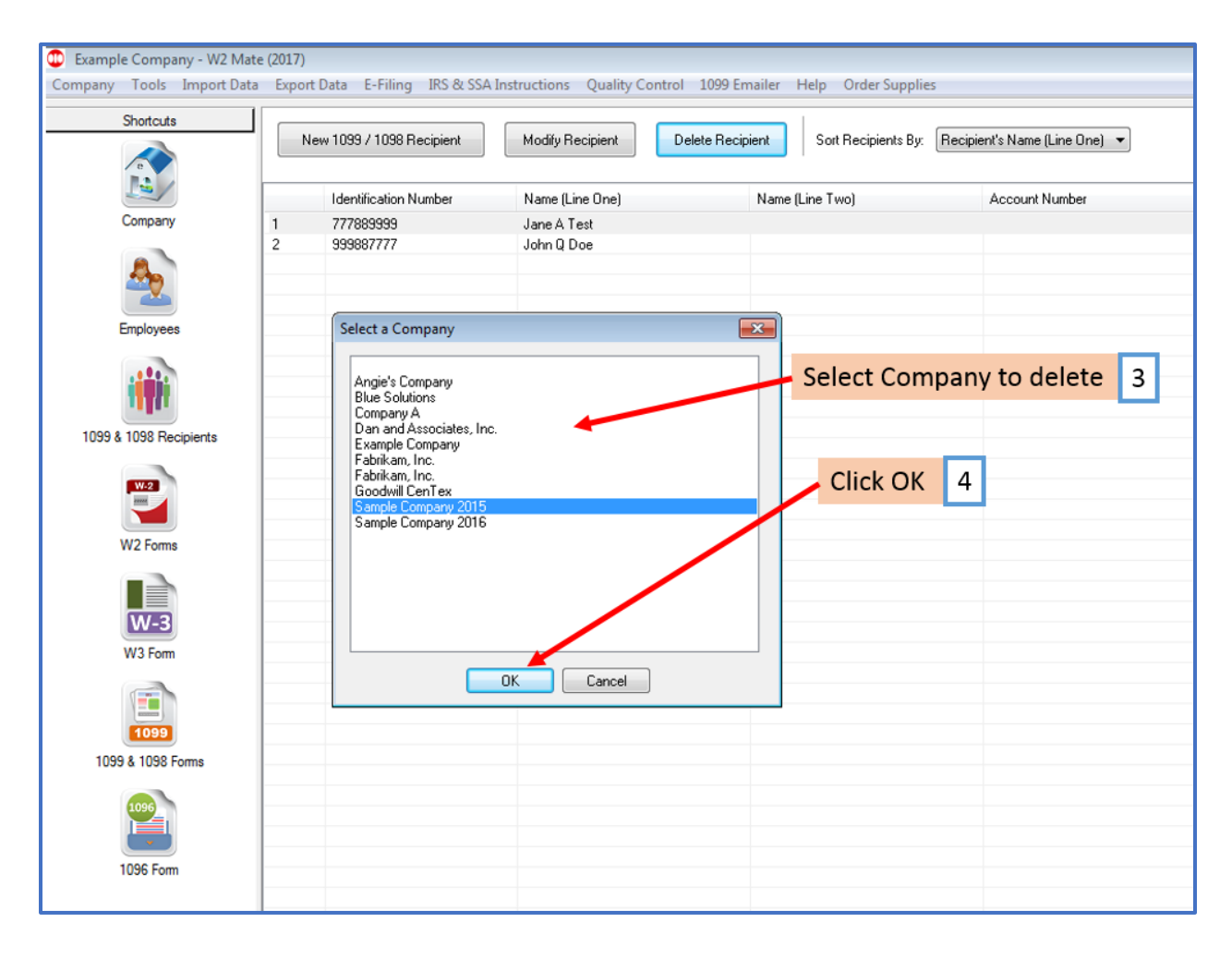

## 5. Click Yes to delete

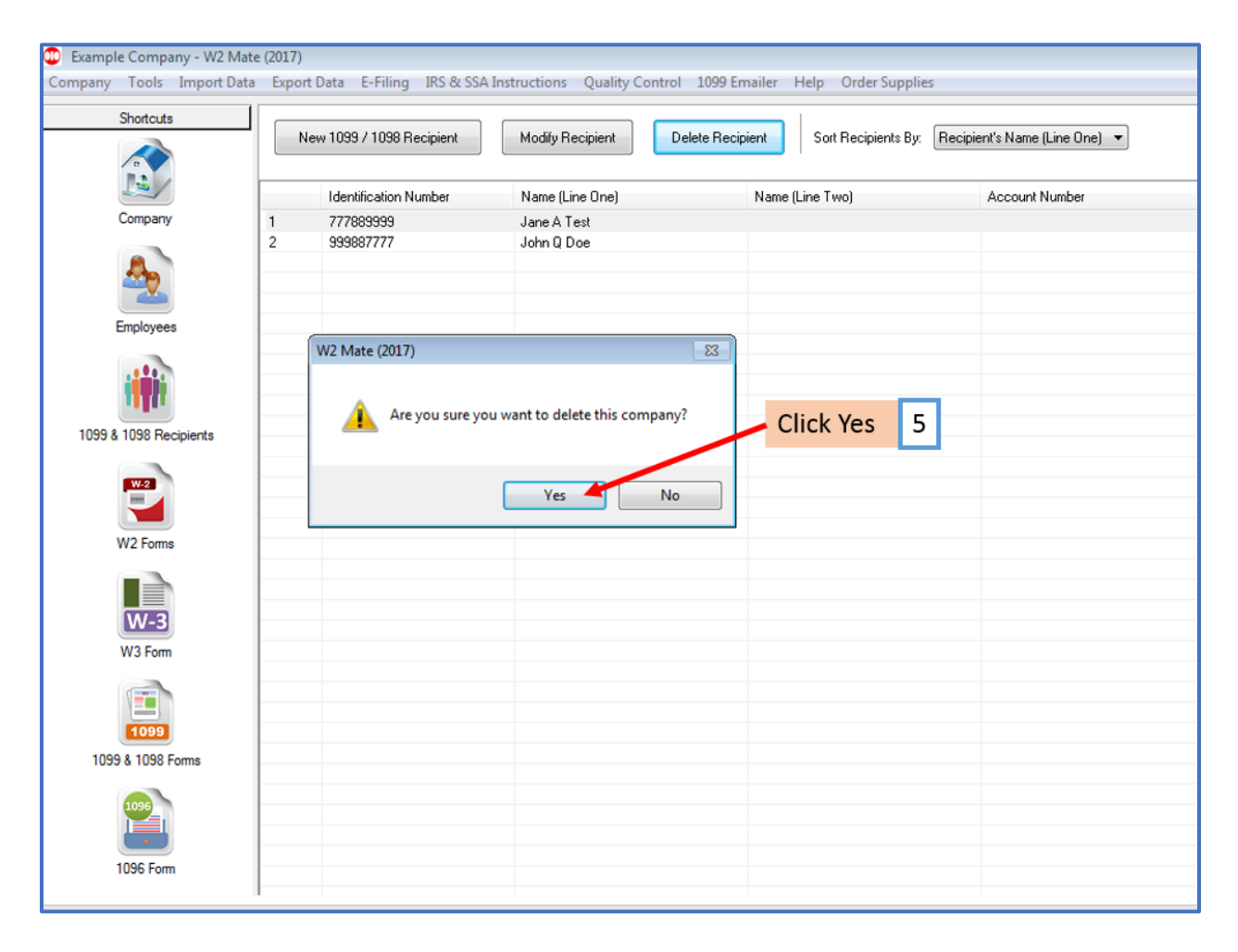